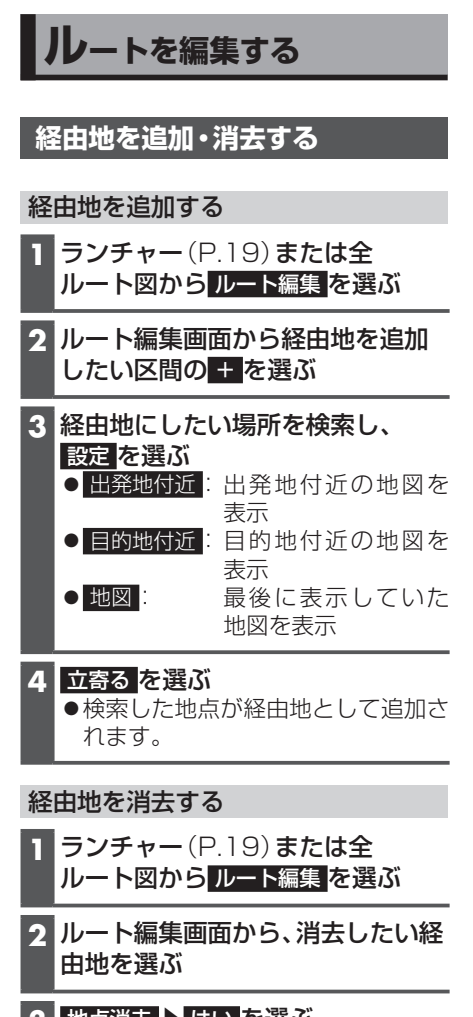

**3** 地点消去 ▶ はい を選ぶ ●選択した経由地が消去されます。

# **地点を登録する(登録地)**

### **登録地について**

登録地は、最大900件まで登録できます。 (自宅を含む)

●登録された地点は、■マークで表示され ます。

## **地点を登録する**

#### カーソル (--)の地点を登録する

**1** 地図モード画面から、登録したい場 所にカーソル(--)を合わせ、設定 を選ぶ

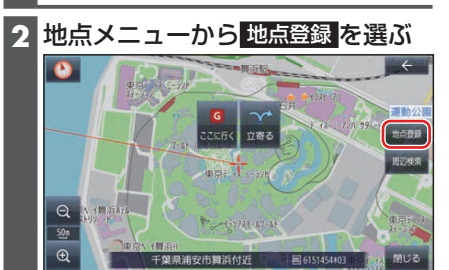

●カーソル(--)の位置(地点)が登録 されます。

#### 現在地を登録する

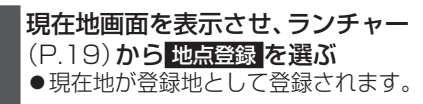